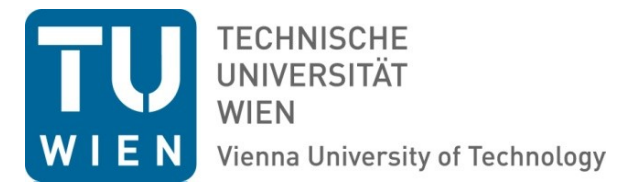

## **Aufruf des Jahreslohnzettels (L16) für Beamte in SAP-Web**

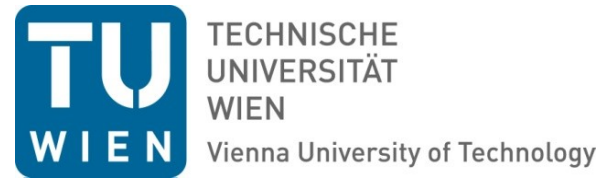

In dieser Dokumentation zeigen wir Ihnen, wie Sie Ihren aktuellen oder älteren Jahreslohnzettel (L16) schnell und einfach selbst über das SAP Web-Portal abrufen können.

Die hier beschriebene Vorgehensweise ist nur auf Jahreslohnzettel von Beamten anwendbar, für Angestellte nach dem Vertragsbedienstetengesetz und Angestellte nach dem Kollektivvertrag existiert eine eigene Dokumentation unter

[http://www.tuwien.ac.at/dle/quaestur/lohnverrechnung/lohnverrechnung/#c11631.](http://www.tuwien.ac.at/dle/quaestur/lohnverrechnung/lohnverrechnung/#c11631)

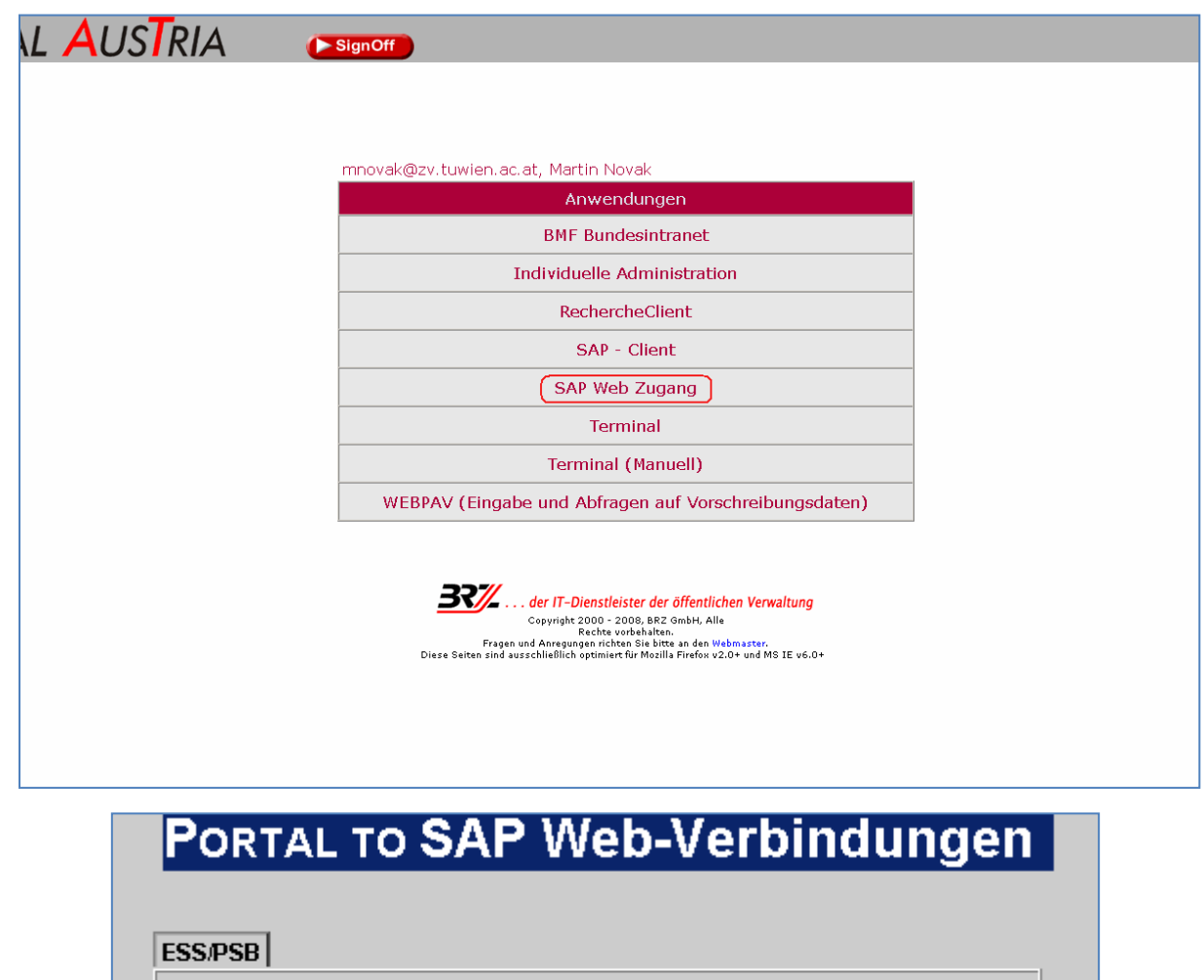

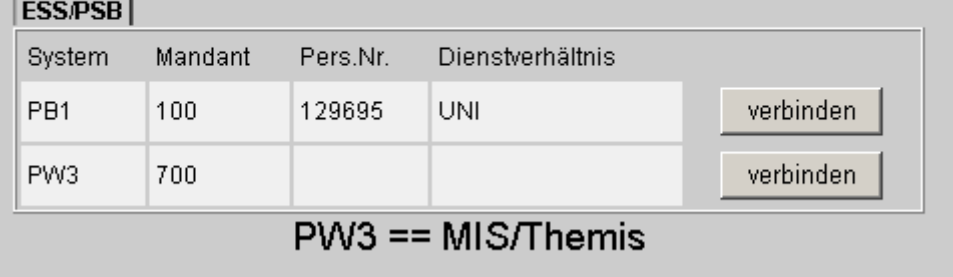

Loggen Sie sich zunächst mit Ihrem Usernamen und Passwort im SAP-Austria Portal ein, und starten Sie dort die Anwendung **SAP Web Zugang**.

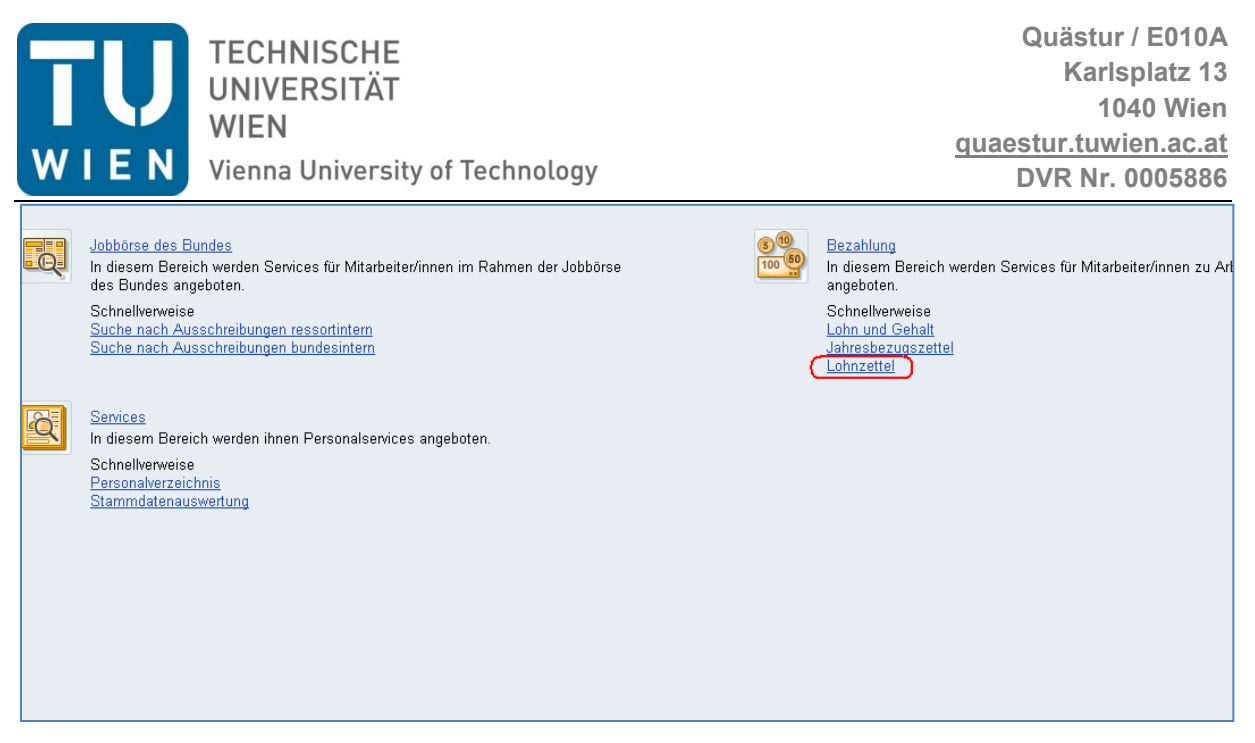

Rufen Sie nun den Punkt **Lohnzettel** im Überbereich **Bezahlung** durch einen Klick auf.

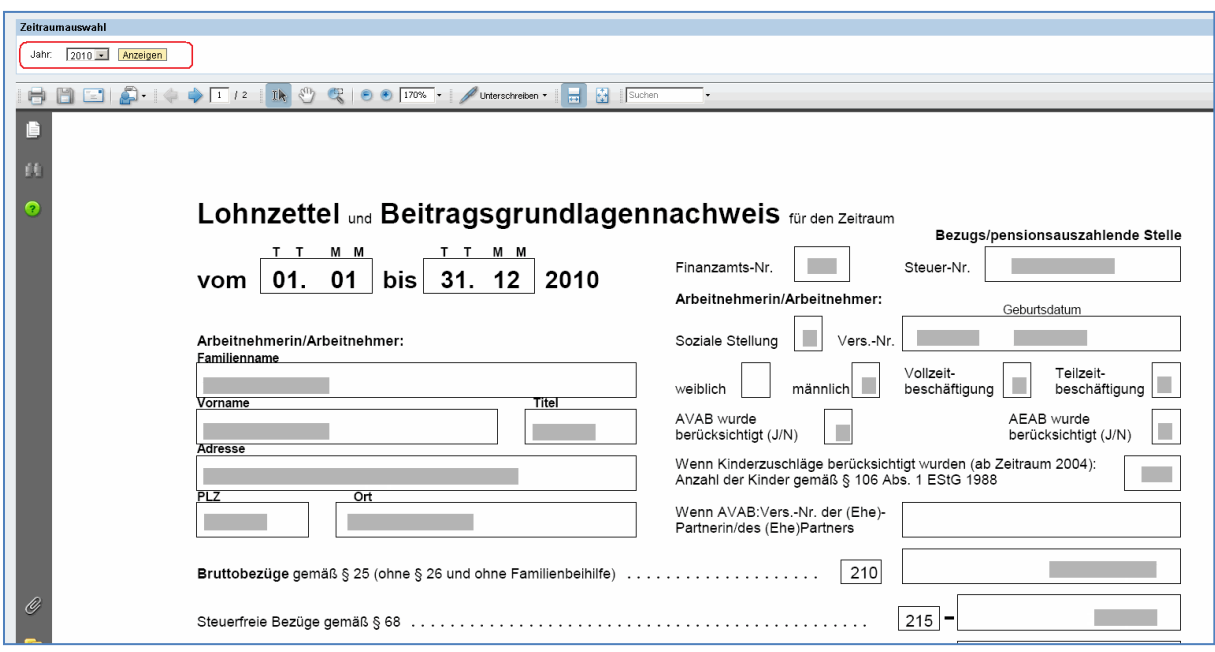

Nun öffnet sich Ihr aktuellster Lohnzettel, entweder direkt im Browserfenster oder in einer separaten PDF-Datei (abhängig von den verwendeten Browsern und Plugins).

Um weiter zurückliegende Jahre einzublenden steht Ihnen oben links ein Dropdown-Menü zur Verfügung, in welchen Sie das gewünschte Jahr auswählen können. Mit einem Klick auf **Anzeigen** rufen Sie anschließend den entsprechenden Lohnzettel auf.

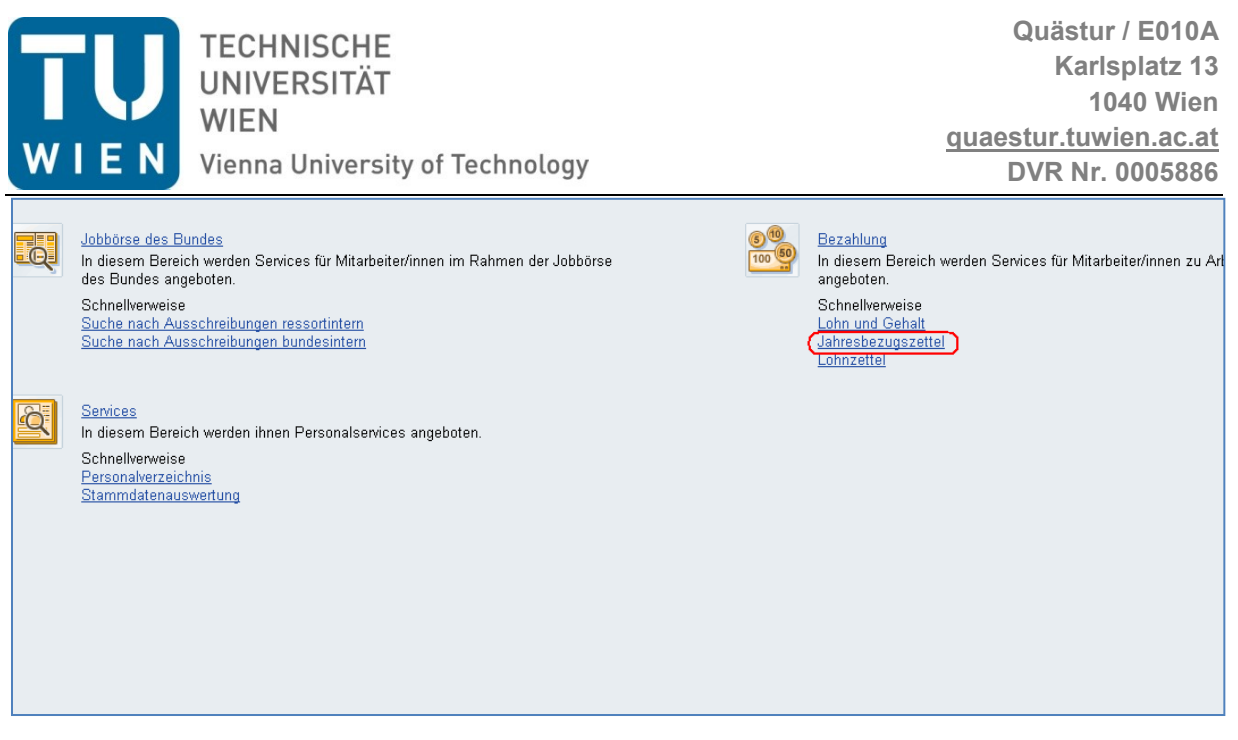

Ergänzend zum Lohnzettel haben Sie auch die Möglichkeit Ihren Jahresbezugszettel abzurufen, klicken Sie hierzu einfach auf den Punkt **Jahresbezugszettel** im Überbereich **Bezahlung** durch einen Klick auf.

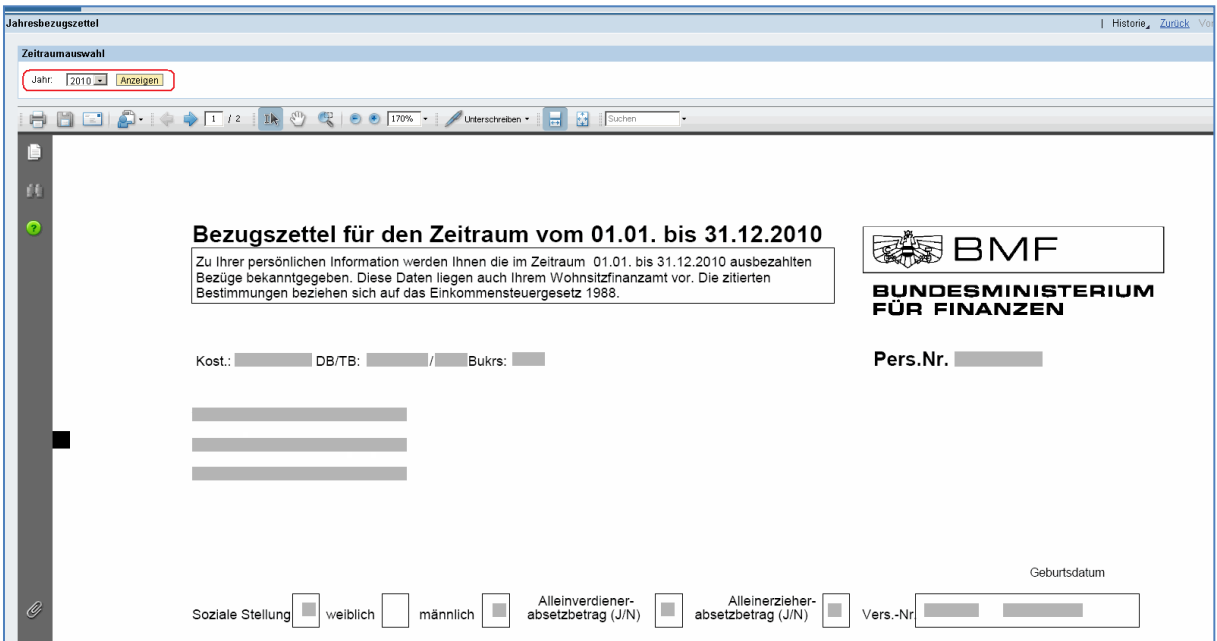

Auch hier öffnet sich wieder Ihr aktuellster Bezugszettel direkt im Browserfenster oder in einer separaten PDF-Datei

Um weiter zurückliegende Jahre einzublenden steht Ihnen oben links wieder ein Dropdown-Menü zur Verfügung, in welchen Sie das gewünschte Jahr auswählen können. Mit einem Klick auf **Anzeigen** rufen Sie anschließend den entsprechenden Bezugszettel auf.